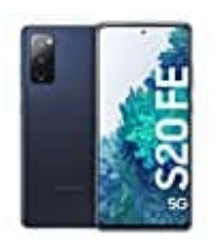

## **Samsung Galaxy S20 FE**

## **Benachrichtigungslicht einstellen**

Da das S20 FE keine Benachrichtigungs-LED verbaut hat, muss man auf das Blitzlicht zurückgreifen, wenn man auf die visuelle Benachrichtungsfunktion nicht verzichten möchte.

- 1. Öffne zunächst die **Einstellungen** deines Smartphones.
- 2. Tippe auf die Option **Eingabehilfen**.
- 3. Tippe auf **Erweiterte Einstellungen**
- 4. Hier findest du jetzt die Option **Flash Benachrichtigung**. Tippe diese an. e auf Erweiterte Einstellungen<br>Findest du jetzt die Option Flash Benachrichtigung. Tippe diese an.<br>Viere den Schalter hinter Flash Benachrichtigung.<br>Die Schalter hinter Flash Benachrichtigung.
- 5. Aktitviere den Schalter hinter **Flash Benachrichtigung**.